# Sure Cross® MultiHop H14 Data Radio

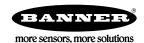

## Datasheet

The Sure Cross® wireless system is a radio frequency network with integrated I/O that operates in most environments to eliminate the need for wiring runs. Wireless MultiHop data radio networks are formed around a MultiHop master and one or more slaves and extend the range of a Modbus or other serial communication network.

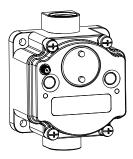

- Wireless industrial I/O device with one configurable discrete input, one configurable analog input, one thermistor input, one SDI-12 input, one asynchronous counter input, and one switch power output
- Selectable transmit power levels of 250 mW or 1 Watt for 900 MHz models and 65 mW for 2.4 GHz models
- Self-healing, auto-routing radio frequency network with multiple hops extends the network's range and improves radio link performance
- Serial and I/O communication on a Modbus platform
- Message routing improves link performance
- · DIP switches select operational modes: master, repeater, or slave
- Built-in site survey mode enables rapid assessment of a location's RF transmission properties
- Frequency Hopping Spread Spectrum (FHSS) technology ensures reliable data delivery
- Field-wireable terminals for wiring I/O

## Models

| Models       | Frequency        | I/O                                                                                          |
|--------------|------------------|----------------------------------------------------------------------------------------------|
| DX80DR9M-H14 | 900 MHz ISM Band | Inputs: One configurable discrete, one configurable analog , one thermistor, one SDI-12, and |
| DX80DR2M-H14 | 2.4 GHz ISM Band | one asynchronous counter  Switch Power: One                                                  |

To order an integrated battery model without the battery, add a **-NB** to the model number. If you purchase a model without the battery, Banner Engineering recommends lithium D cell battery **BWA-BATT-001**.

## Configuration Instructions

## Setting Up Your MultiHop Network

To set up and install your wireless MultiHop network, follow these steps:

- 1. If your radios have DIP switches, configure the DIP switches of all devices.
- 2. Connect the sensors to the MultiHop radios if applicable.
- 3. Apply power to all devices.
- 4. If your MultiHop radio has rotary dials, set the MultiHop Radio (Slave) ID. If your MultiHop radio has no rotary dials, continue to the next step.
- 5. Form the wireless network by binding the slave and repeater radios to the master radio. If the binding instructions are not included in this datasheet, refer to the quick start guide or product manual.
- 6. Observe the LED behavior to verify the devices are communicating with each other.
- 7. Configure any I/O points to use the sensors connected to the Sure Cross devices.
- 8. Conduct a site survey between the MultiHop radios. If the site survey instructions are not included in this datasheet, refer to the product manual.
- Install your wireless sensor network components. If the installation instructions are not included in this datasheet, refer to the product manual.

For additional information, refer to one of the following documents:

- MultiHop Data Radio Quick Start Guide: 152653
- MultiHop Data Radio Instruction Manual: 151317
- MultiHop Register Guide: 155289

## Configure the DIP Switches

Before changing DIP switch positions, disconnect the power. Any changes made to the DIP switches are not recognized until after power is cycled to the device.

For devices powered by batteries integrated into the housing, triple-click button 2, then double-click button 2 to reset the device without removing the battery.

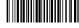

Original Document 194836 Rev. G For parameters not set using the DIP switches, use the configuration software to make configuration changes. For parameters set using the DIP switches, the DIP switch positions override any changes made using the configuration software.

### Access the Internal DIP Switches

Follow these steps to access the internal DIP switches.

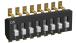

- 1. Unscrew the four screws that mount the cover to the bottom housing.
- 2. Remove the cover from the housing without damaging the ribbon cable or the pins the cable plugs into.
- 3. Gently unplug the ribbon cable from the board mounted into the bottom housing. Skip this step if there is no ribbon cable (integrated battery models) or the ribbon cable is glued down (C housing models).
- 4. Remove the black cover plate from the bottom of the device's cover. The DIP switches are located behind the rotary dials.
- 5. Make the necessary changes to the DIP switches.
- 6. Place the black cover plate back into position and gently push into place.
- 7. If necessary, plug the ribbon cable in after verifying that the blocked hole lines up with the missing pin.
- 8. Mount the cover back onto the housing.

## **DIP Switch Settings**

|                                                                                                    | Switches |      |      |      |       |       |      |       |
|----------------------------------------------------------------------------------------------------|----------|------|------|------|-------|-------|------|-------|
| Device Settings                                                                                               | 1        | 2    | 3    | 4    | 5     | 6     | 7    | 8     |
| Serial line baud rate 19200 OR User defined receiver slots                                                    | OFF      | OFF  |      |      |       |       |      |       |
| Serial line baud rate 38400 OR 32 receiver slots                                                              | OFF      | ON   |      |      |       |       |      |       |
| Serial line baud rate 9600 OR 128 receiver slots                                                              | ON       | OFF  |      |      |       |       |      |       |
| Serial line baud rate Custom OR 4 receiver slots                                                              | ON *     | ON * |      |      |       |       |      |       |
| Parity: None                                                                                                  |          |      | OFF  | OFF  |       |       |      |       |
| Parity: Even                                                                                                  |          |      | OFF  | ON   |       |       |      |       |
| Parity: Odd                                                                                                   |          |      | ON   | OFF  |       |       |      |       |
| Disable serial (low power mode) and enable the receiver slots select for switches 1-2                         |          |      | ON * | ON * |       |       |      |       |
| Transmit power 900 MHz radios: 1.00 Watt (30 dBm) 2.4 GHz radios: 0.065 Watts (18 dBm) and 60 ms frame        |          |      |      |      | OFF * |       |      |       |
| Transmit power<br>900 MHz radios: 0.25 Watts (24 dBm)<br>2.4 GHz radios: 0.065 Watts (18 dBm) and 40 ms frame |          |      |      |      | ON    |       |      |       |
| Application mode: Modbus                                                                                      |          |      |      |      |       | OFF * |      |       |
| Application mode: Transparent                                                                                 |          |      |      |      |       | ON    |      |       |
| MultiHop radio setting: Repeater                                                                              |          |      |      |      |       |       | OFF  | OFF   |
| MultiHop radio setting: Master                                                                                |          |      |      |      |       |       | OFF  | ON    |
| MultiHop radio setting: Slave                                                                                 |          |      |      |      |       |       | ON * | OFF * |
| MultiHop radio setting: Reserved                                                                              |          |      |      |      |       |       | ON   | ON    |

## \* Default configuration

## **Application Mode**

The MultiHop radio operates in either Modbus mode or transparent mode. Use the internal DIP switches to select the mode of operation. All MultiHop radios within a wireless network must be in the same mode.

**Modbus** mode uses the Modbus protocol for routing packets. In Modbus mode, a routing table is stored in each parent device to optimize the radio traffic. This allows for point to point communication in a multiple data radio network and acknowledgement/retry of radio packets. To access a radio's I/O, the radios must be running in Modbus mode.

In **transparent** application mode, all incoming packets are stored, then broadcast to all connected data radios. The data communication is packet based and not specific to any protocol. The application layer is responsible for data integrity. For one to one data radios it is possible to enable broadcast acknowledgement of the data packets to provide better throughput. In transparent mode, there is no access to the radio's I/O.

### Baud Rate and Parity

The baud rate (bits per second) is the data transmission rate between the device and whatever it is physically wired to. Set the parity to match the parity of the device you are wired to.

### Disable Serial

Disable an unused local serial connection to reduce the power consumption of a data radio powered from the solar assembly or from batteries. All radio communications remain operational.

### Receiver Slots

The number of receiver slots indicates the number of times out of 128 slots/frames the radio can transmit to its parent radio. Setting a slave's receiver slots to four reduces the total power consumption by establishing that the slave can only transmit to its parent four times per 128 slots.

### Transmit Power Levels/Frame Size

The 900 MHz data radios can be operated at 1 watt (30 dBm) or 0.250 watt (24 dBm). For most models, the default transmit power is 1 watt.

For 2.4 GHz radios, the transmit power is fixed at 0.065 watt (18 dBm) and DIP switch 5 is used to set the frame timing. The default position (OFF) sets the frame timing to 60 milliseconds. To increase throughput, set the frame timing to 40 milliseconds. For battery-powered devices, increasing the throughput decreases battery life.

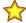

**Important:** Prior to date code 15341 and radio firmware version 3.6, the frame timing was 40 ms (OFF) or 20 ms (ON).

## Wire for Power and I/O

Follow these instructions to wire your device for power, ground, inputs, and outputs. The jumper settings determine which inputs and outputs are active.

| Input Configuration  | Jumper Setting | Wiring<br>Terminals | Wiring Diagram Label | Description                      |
|----------------------|----------------|---------------------|----------------------|----------------------------------|
| Discrete Input       | J1 set to 5    | 1                   | Discrete IN          | Discrete Input                   |
| SDI-12 Input         | J1 set to 8    | 1                   | SDI-12 Data          | SDI-12 Data (default)            |
|                      |                | 2                   | GND                  | Ground                           |
|                      |                | 3                   | SPx                  | Switch Power 1 (3.6 to 24 V DC)  |
| Analog Current Input | J2 set to C    | 4                   | Analog IN            | Analog Input (0-20 mA) (default) |
| Analog Voltage Input | J2 set to V    | 4                   | Analog IN            | Analog Input (0-10 V DC)         |
|                      |                | 5                   | GND                  | Ground                           |
| Counter Input        | J3 set to 3    | 6                   | Counter IN           | Counter Input                    |
| Thermistor Input     | J3 set to 4    | 6                   | Thermistor IN        | Thermistor Input (default)       |

Figure 1. Wiring terminals and jumper locations

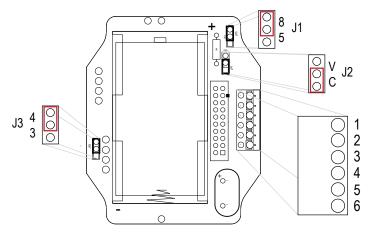

Do not exceed analog input ratings for analog inputs. Only connect sensor outputs to analog inputs.

Figure 2. Discrete Input Wiring for PNP Sensors

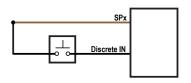

Figure 3. Discrete Input Wiring for NPN Sensors

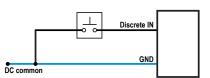

Counter IN \_\_\_\_\_

Figure 4. Counter Input Wiring

Figure 5. Analog Input Wiring

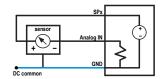

Figure 6. Thermistor Input Wiring

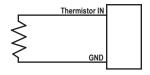

Figure 7. Input Wiring for SDI-12 Sensors

GND

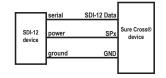

## Set the MultiHop Radio (Slave) ID

The slave ID is an identifying number used for devices within a Modbus system. When using more than one Modbus slave, assign each slave a unique ID number.

For MultiHop radios with rotary dials, use the rotary dials to set the device's MultiHop Radio ID. The left dial sets the left digit and the right dial sets the right digit.

- Modbus Slave IDs 01 through 10—Reserved for slaves directly connected to the host (local I/O). Polling messages addressed to these devices are not relayed over the wireless link.
- Modbus Slave IDs 11 through 60—Use for MultiHop master, repeater, and slave radios. Up to 50 devices (local slaves and remote slaves) may be used in this system.

If your MultiHop radio does not have rotary dials, you must use the master radio to set the Slave ID during the binding process.

## Configuring the Discrete I/O

By default, the J1 jumper is set for SDI-12 inputs. To select discrete inputs instead, move the J1 jumper to the '5' position. After the jumper is moved, the discrete inputs default to NPN. Use the MultiHop Configuration Tool to change the discrete input type to PNP.

- 1. With the MultiHop master radio connected to your computer, launch the MultiHop Configuration Tool software.
- 2. From the Device > Configuration Settings menu, select Comm Port and click Connect.
- 3. Go to the Configuration > Configure Device screen.
- 4. Select the device address in the Device Address box.
- 5. Select H14 in the Device Type drop-down list.
- 6. Click GET All Parameters.
- 7. In the Input Type drop-down list for Discrete Input 1, select PNP.
- 8. Click SEND I/O Points.

## Configuring the Counter Input

By default, jumper J3 is set to use the thermistor input. To use the counter input instead, change the J3 jumper to the '3' position and disable the SDI-12 inputs. The counter and SDI-12 inputs cannot be enabled at the same time. By default, the counter is an event (rising edge) counter. Use the MultiHop Configuration Tool if you need to change your counter input to a frequency (1 to 10 kHz) counter.

- 1. With the MultiHop master radio connected to your computer, launch the MultiHop Configuration Tool software.
- 2. From the **Device > Configuration Settings** menu, select **Comm Port** and click **Connect**.
- 3. Go to the Configuration > Configure Device screen.
- 4. Select the device address in the **Device Address** box.
- 5. Select H14 in the **Device Type** drop-down list.
- 6. Click GET All Parameters.
- 7. Disable the SDI-12 Input 1.
- 8. Click SEND I/O Points.
- 9. To use the event counter (default), enable Counter Input 1. To use the frequency counter, enable Counter Input 1 and select Frequency Counter from the **Counter Type** drop-down list.
- 10. Click SEND I/O Points.

## Configuring the Thermistor Input

By default, jumper J3 is set to use the thermistor input. The thermistor input requires a 10 kOhm 44006, 44016, or 44031 type thermistor. By default, the thermistor is a type 44006 or 44031. To use a 44016 type, use the MultiHop Configuration Tool to change the thermistor type definition.

- 1. With the MultiHop master radio connected to your computer, launch the MultiHop Configuration Tool software.
- 2. From the Device > Configuration Settings menu, select Comm Port and click Connect.
- 3. Go to the Register View > Register View screen.
- 4. In the Write Registers section, select register 4973.
- 5. Write a 1 to select thermistor type 44016. (Write a 0 to select 44006 or 44031 thermistor types.)
- 6. Click Write Registers.

## Configuring the Analog Input

By default, jumper J2 is set to use a current (0 to 20 mA) analog input. To use the voltage (0 to 10 V) analog input, change the J2 jumper to the 'V' position and follow these steps.

- 1. With the MultiHop master radio connected to your computer, launch the MultiHop Configuration Tool software.
- 2. From the Device > Configuration Settings menu, select Comm Port and click Connect.
- 3. Go to the **Configuration > Configure Device** screen.
- 4. Select the device address in the Device Address box.
- 5. Select H14 in the Device Type drop-down list.
- 6. Click GET All Parameters.
- 7. Change the Maximum Value of Analog Input 1 from 14418 to 10000.
- 8. Click SEND I/O Points.

## Configuring the SDI-12 Inputs

The SDI-12 interface on the MultiHop radio can support up to five devices with (12) 32-bit register values each. The radio's SDI-12 interface can be configured to increase the number of registers per device address for devices with large register sets. The factory default enables one SDI-12 device using device address 1 with up to nine registers with a SDI-12 command of "M!".

Configure the MultiHop device by writing to non-volatile Modbus registers with configuration parameters. Read or write the device configuration parameters using standard Modbus commands. For more information about manually configuring the SDI-12 interface, refer to the MultiHop Register Parameter document, p/n 155289.

## Basic SDI-12 Interface Parameters

Up to five devices/commands can be accessed using the SDI-12 interface. There are three parameters for each device/command: Enable, Device Address, Device Command. For more information, refer to the SDI-12 Technical Notes.

**Enable**. Instructs the MultiHop Radio device to activate or deactivate the SDI-12 device. Write a 1 to enable, and write a 0 to disable. The factory default for device 1 is enabled; devices 2 through 5 are disabled.

**Device Address**. Each SDI-12 device must have a unique device address. This parameter is the ASCII code for the device address. Valid device addresses are 0-9 and a-z that map to ASCII codes 48-57 and 97-122, respectively. The factory default addresses are:

- SDI-12 Device 0 uses ASCII code 48
- SDI-12 Device 1 uses ASCII code 49
- SDI-12 Device 2 uses ASCII code 50
- SDI-12 Device 3 uses ASCII code 51
- · SDI-12 Device 4 uses ASCII code 52

**Device Command** The SDI-12 interface supports "M!" or "C!" commands. Use the Device Command parameter to define which command to use for this device. The factory default is "M!" commands for all devices (value of 10 in the Modbus register).

| Supported N    | M! Commands    | Supported C!   | Commands       |
|----------------|----------------|----------------|----------------|
| SDI-12 Command | Register Value | SDI-12 Command | Register Value |
| xM!            | 0 or 10        | xC!            | 1 or 20        |
| xM1!           | 11             | xC1!           | 21             |
| xM2!           | 12             | xC2!           | 22             |
| xM3!           | 13             | xC3!           | 23             |
| xM4!           | 14             | xC4!           | 24             |
| xM5!           | 15             | xC5!           | 25             |
| xM6!           | 16             | xC6!           | 26             |
| xM7!           | 17             | xC7!           | 27             |
| xM8!           | 18             | xC8!           | 28             |
| xM9!           | 19             | xC9!           | 29             |

The Modbus configuration registers are listed. All registers are defined as Modbus holding registers. The factory default values are shown in parentheses. All values are in decimal, unless noted otherwise.

| Device/CMD Configuration | Registers (Default Value) |                |                |  |  |  |
|--------------------------|---------------------------|----------------|----------------|--|--|--|
|                          | Enable                    | Device Address | Device Command |  |  |  |
| SDI-12 Device/CMD 1      | 1751 (1)                  | 11001 (48) 1   | 11002 (10)     |  |  |  |
| SDI-12 Device/CMD 2      | 1701 (0)                  | 11201 (49)     | 11202 (10)     |  |  |  |
| SDI-12 Device/CMD 3      | 1651 (0)                  | 11401 (50)     | 11402 (10)     |  |  |  |
| SDI-12 Device/CMD 4      | 1601 (0)                  | 11601 (51)     | 11602 (10)     |  |  |  |
| SDI-12 Device/CMD 5      | 1551 (0)                  | 11801 (52)     | 11802 (10)     |  |  |  |

## SDI-12 Device Result Registers

The result registers store all information received from the SDI-12 devices.

The registers are 16-bit registers and require two registers to store a 32-bit value. The factory default configuration defines the result registers as 32-bit registers, floating point format, and the first nine result registers are enabled for use. A host system reads the SDI-12 device data from these registers.

| Result Registers                 | Register 1 | Register 2 | Register 3 | Register 4 | Register 5 | Register 6 |
|----------------------------------|------------|------------|------------|------------|------------|------------|
| SDI-12 Device/CMD 1 Result Upper | 11101      | 11103      | 11105      | 11107      | 11109      | 11111      |
| SDI-12 Device/CMD 1 Result Lower | 11102      | 11104      | 11106      | 11108      | 11110      | 11112      |
| SDI-12 Device/CMD 2 Result Upper | 11301      | 11303      | 11305      | 11307      | 11309      | 11311      |
| SDI-12 Device/CMD 2 Result Lower | 11302      | 11304      | 11306      | 11308      | 11310      | 11312      |
| SDI-12 Device/CMD 3 Result Upper | 11501      | 11503      | 11505      | 11507      | 11509      | 11511      |
| SDI-12 Device/CMD 3 Result Lower | 11502      | 11504      | 11506      | 11508      | 11510      | 11512      |
| SDI-12 Device/CMD 4 Result Upper | 11701      | 11703      | 11705      | 11707      | 11709      | 11711      |
| SDI-12 Device/CMD 4 Result Lower | 11702      | 11704      | 11706      | 11708      | 11710      | 11712      |
| SDI-12 Device/CMD 5 Result Upper | 11901      | 11903      | 11905      | 11907      | 11909      | 11911      |
| SDI-12 Device/CMD 5 Result Lower | 11902      | 11904      | 11906      | 11908      | 11910      | 11912      |

| Result Registers                 | Register 7 | Register 8 | Register 9 | Register 10 | Register 11 | Register 12 |
|----------------------------------|------------|------------|------------|-------------|-------------|-------------|
| SDI-12 Device/CMD 1 Result Upper | 11113      | 11115      | 11117      | 11119       | 11121       | 11123       |
| SDI-12 Device/CMD 1 Result Lower | 11114      | 11116      | 11118      | 11120       | 11122       | 11124       |
| SDI-12 Device/CMD 2 Result Upper | 11313      | 11315      | 11317      | 11319       | 11321       | 11323       |
| SDI-12 Device/CMD 2 Result Lower | 11314      | 11316      | 11318      | 11320       | 11322       | 11324       |
| SDI-12 Device/CMD 3 Result Upper | 11513      | 11515      | 11517      | 11519       | 11521       | 11523       |
| SDI-12 Device/CMD 3 Result Lower | 11514      | 11516      | 11518      | 11520       | 11522       | 11524       |
| SDI-12 Device/CMD 4 Result Upper | 11713      | 11715      | 11717      | 11719       | 11721       | 11723       |
| SDI-12 Device/CMD 4 Result Lower | 11714      | 11716      | 11718      | 11720       | 11722       | 11724       |
| SDI-12 Device/CMD 5 Result Upper | 11913      | 11915      | 11917      | 11919       | 11921       | 11923       |
| SDI-12 Device/CMD 5 Result Lower | 11914      | 11916      | 11918      | 11920       | 11922       | 11924       |

## SDI-12 Device Settings

|                            |          | Registers (Default Value) |                           |                   |           |              |                |            |
|----------------------------|----------|---------------------------|---------------------------|-------------------|-----------|--------------|----------------|------------|
| Device / Cmd Configuration | Enable   | Device Address            | Switch<br>Power<br>Enable | Device<br>Command | Sample Hi | Sample Low   | Warmup<br>Time | Voltage    |
| SDI-12 Device/CMD 1        | 1751 (1) | 11001 (48) 2              | 1754 (1)                  | 11002 (10)        | 1752 (0)  | 1753 (22500) | 1755 (50)      | 1756 (148) |
| SDI-12 Device/CMD 2        | 1701 (0) | 11201 (49)                | 1704 (0)                  | 11202 (10)        | 1702 (0)  | 1703 (22500) | 1705 (50)      | 1706 (148) |
| SDI-12 Device/CMD 3        | 1651 (0) | 11401 (50)                | 1654 (0)                  | 11402 (10)        | 1652 (0)  | 1653 (22500) | 1655 (50)      | 1656 (148) |
| SDI-12 Device/CMD 4        | 1601 (0) | 11601 (51)                | 1604 (0)                  | 11602 (10)        | 1602 (0)  | 1603 (22500) | 1605 (50)      | 1606 (148) |
| SDI-12 Device/CMD 5        | 1551 (0) | 11801 (52)                | 1554 (0)                  | 11802 (10)        | 1552 (0)  | 1553 (22500) | 1555 (50)      | 1556 (148) |

These SDI-12 probes have been tested and are functional with the factory default settings.

The default device addresses 48 through 52 are in ASCII.
The default device addresses 48 through 52 are in ASCII.

| MFG             | Models                                    | Technical Note                                           |  |  |
|-----------------|-------------------------------------------|----------------------------------------------------------|--|--|
| Acclima         | SEN-SDI (TDT SDI-12 Soil Moisture Sensor) | SDI-12 and the Acclima TDT SDI-12 Soil Moisture Probe    |  |  |
| Adcon Telemetry | HydraProbell                              |                                                          |  |  |
| AquaCheck       | Sub-surface Probe                         | SDI-12 and the AquaCheck Sub-Surface Soil Moisture Probe |  |  |
|                 |                                           | SDI-12 and the Decagon 5TE Soil Moisture Probe           |  |  |
| Decagon         | MPS-2, MPS-6, 5TE, TS1, T8                | SDI-12 and the Decagon GS3 Soil Moisture Probe           |  |  |
|                 |                                           | SDI-12 and the Decagon MPS-2 Soil Moisture Probe         |  |  |
| HSTI            | HydraScout                                | SDI-12 and the HydraScout HSTI Probe                     |  |  |
| Sentek          | EnviroSCAN                                | SDI-12 and the Sentek EnviroScan Soil Moisture Probe     |  |  |

## MultiHop Configuration Software

Use Banner's MultiHop Configuration Software to view your MultiHop radio network and configure the radio and its I/O.

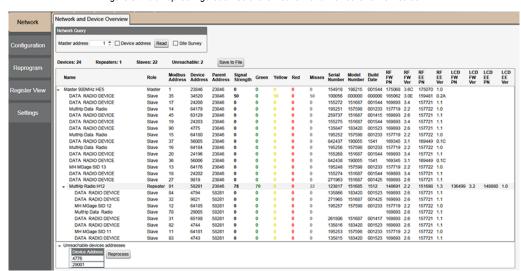

Figure 8. MultiHop Configuration Software Network and Device Overview screen

The software connects to a MultiHop master radio using one of four methods.

- Serial; using a USB to RS-485 (for RS-485 radios) or a USB to RS-232 (for RS-232 radios) converter cable.
- Modbus TCP; using an Ethernet connection to an Ethernet radio master.
- Serial DXM; using a USB cable to a DXM Controller to access a MultiHop master radio.
- TCP DXM: using an Ethernet connection to a DXM Controller to access a MultiHop master radio.

For MultiHop DX80DR9\* models, Banner recommends using **BWA-UCT-900**, an RS-485 to USB adapter cable with a wall plug that can power your 900 MHz 1 Watt MultiHop radio while you configure it. The adapter cable is not required when connecting to a DXM Controller.

Download the most recent software revision from the Wireless Reference Library on Banner Engineering's website: www.bannerengineering.com.

## Modbus Registers

| Register (4xxxx) Input # | I4#     | la susta              | I/O F      | Range      | Holding Register Representation |             |  |
|--------------------------|---------|-----------------------|------------|------------|---------------------------------|-------------|--|
|                          | input # | Inputs                | Min. Value | Max. Value | Min. (Dec.)                     | Max. (Dec.) |  |
| 1                        | 1       | Discrete IN 1         | 0          | 1          | 0                               | 1           |  |
|                          |         |                       |            |            |                                 |             |  |
| 5                        | 5       | Analog IN 1 (mA)      | 0.0        | 20.0       | 0                               | 65535       |  |
|                          |         |                       |            |            |                                 |             |  |
| 8                        | 8       | Thermistor (°C)       | -3276.8    | 3276.7     | -32768                          | 32767       |  |
| 9                        | 9       | Counter High Word *   | 0          | 65535      | 0                               | 65535       |  |
| 10                       | 10      | Counter Low Word *    | 0          | 65535      | 0                               | 65535       |  |
| 11                       | 11      |                       |            |            |                                 |             |  |
| 12                       | 12      | SDI-12 Device/CMD 5 * |            |            |                                 |             |  |
| 13                       | 13      | SDI-12 Device/CMD 4 * |            |            |                                 |             |  |

| Register (4xxxx) Input # | Input # | t# Inputs             | I/O R      | ange       | Holding Register Representation |             |  |
|--------------------------|---------|-----------------------|------------|------------|---------------------------------|-------------|--|
|                          | iliput# |                       | Min. Value | Max. Value | Min. (Dec.)                     | Max. (Dec.) |  |
| 14                       | 14      | SDI-12 Device/CMD 3 * |            |            |                                 |             |  |
| 15                       | 15      | SDI-12 Device/CMD 2 * |            |            |                                 |             |  |
| 16                       | 16      | SDI-12 Device/CMD 1   |            |            |                                 |             |  |

<sup>\*</sup> The factory default setting for SDI-12 devices 2 through 5 and the counter input is disabled. The counter and SDI-12 inputs cannot be enabled at the same time.

## Modbus Addressing Convention

All Modbus addresses refer to Modbus holding registers. When writing your own Modbus scripts, use the appropriate commands for interfacing to holding registers. Parameter description headings refer to addresses in the range of 40000 as is customary with Modbus convention.

## Installing Your Sure Cross® Radios

Please refer to one of these instruction manuals to install your wireless network components.

- Performance Wireless I/O Network Instruction Manual: 132607
- MultiHop Data Radio Instruction Manual: 151317

## Storage and Sleep Modes

**Storage Mode** (applies to battery-powered models only)—While in **storage mode**, the radio does not operate. To put any integrated battery Sure Cross® radio into storage mode, press and hold button 1 for five seconds. To wake the device, press and hold button 1 for five seconds. The radio is in storage mode when the LEDs stop blinking, but in some models, the LCD remains on for an additional minute after the radio enters storage mode. After a device has entered storage mode, you must wait one minute before waking it.

**Sleep Mode** (applies to both battery and 10–30 V DC powered models)—During normal operation, the Sure Cross radio devices enter **sleep mode** after 15 minutes of operation. The radio continues to function, but the LCD goes blank. To wake the device, press any button.

## Install or Replace the Battery for a DX80 Integrated Battery Model

To install or replace the 3.6 V lithium "D" cell battery in any model with a battery integrated into the housing, follow these steps.

- 1. Remove the four screws mounting the face plate to the housing and remove the face plate.
- 2. Remove the discharged battery.
- 3. Install the new battery, verifying the battery's positive and negative terminals align to the positive and negative terminals of the battery holder mounted within the case.
- 4. After installing the battery, allow up to 60 seconds for the device to power up.
- 5. Properly dispose of used batteries according to local regulations by taking it to a hazardous waste collection site, an e-waste disposal center, or other facility qualified to accept lithium batteries.

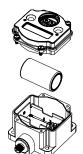

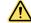

**CAUTION**: There is a risk of explosion if the battery is replaced incorrectly.

As with all batteries, these are a fire, explosion, and severe burn hazard. Do not burn or expose them to high temperatures. Do not recharge, crush, disassemble, or expose the contents to water.

For non-hazardous locations, the replacement battery is model **BWA-BATT-011**. For non-hazardous or hazardous locations, the replacement battery is Xeno model XL-205F, Banner model **BWA-BATT-001**. For pricing and availability, contact Banner Engineering.

## Specifications

## MultiHop Radio Specifications

### Radio Range 3

900 MHz, 1 Watt: Up to 9.6 km (6 miles) 2.4 GHz, 65 mW: Up to 3.2 km (2 miles)

### **Antenna Minimum Separation Distance**

900 MHz, 150 mW and 250 mW: 2 m (6 ft) 900 MHz, 1 Watt: 4.57 m (15 ft) 2.4 GHz, 65 mW: 0.3 m (1 ft)

### **Radio Transmit Power**

900 MHz, 1 Watt: 30 dBm (1 W) conducted (up to 36 dBm EIRP) 2.4 GHz, 65 mW: 18 dBm (65 mW) conducted, less than or equal to 20 dBm (100 mW) EIRP

### **Spread Spectrum Technology**

FHSS (Frequency Hopping Spread Spectrum)

#### Antenna Connection

Ext. Reverse Polarity SMA, 50 Ohms Max Tightening Torque: 0.45 N·m (4 lbf·in)

### Radio Packet Size (MultiHop)

900 MHz: 175 bytes (85 Modbus registers) 2.4 GHz: 75 bytes (37 Modbus registers)

## 900 MHz Compliance (1 Watt)

FCC ID UE3RM1809: FCC Part 15, Subpart C, 15.247 IC: 7044A-RM1809 IFT: RCPBARM13-2283

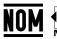

(NOM approval only applies to 900 MHz models)

### 2.4 GHz Compliance (MultiHop)

FCC ID UE300DX80-2400: FCC Part 15, Subpart C, 15.247 Radio Equipment Directive (RED) 2014/53/EU

IC: 7044A-DX8024

ANATEL: 15966-21-04042 Este equipamento não tem direito à proteção contra interferência prejudicial e não pode causar interferência em sistemas devidamente autorizados. Para maiores informações, consulte o site da ANATEL www.gov.br/anatel/pt-br/

## **Environmental Specifications**

### **Operating Conditions**

-40 °C to +85 °C (–40 °F to +185 °F) (Electronics); –20 °C to +80 °C (–4 °F to +176 °F) (LCD) 95% maximum relative humidity (non-condensing) Radiated Immunity: 10 V/m (EN 61000-4-3)

#### Shock and Vibration

All models meet IEC 60068-2-6 and IEC 60068-2-27 testing criteria Shock: 30G 11 ms duration, half sine wave per IEC 60068-2-27 Vibration: 10 Hz to 55 Hz, 0.5 mm peak-to-peak amplitude per IEC 60068-2-6

### **Environmental Ratings**

IEC IP67; NEMA 6 For installation and waterproofing instructions, go to www.bannerengineering.com and search for the complete instruction manual

Operating the devices at the maximum operating conditions for extended periods can shorten the life of the device.

## H14 Specifications

### Supply Voltage

3.6 V DC (internal battery)

### Current Draw at 3.6 V dc

900 MHz, 1 Watt: Approximately 1 mA 900 MHz, 250 mW: Approximately 0.5 mA 2.4 GHz, 65 mW: Approximately 0.3 mA

### Discrete Input

Rating: 3 mA max current at 30 V DC Sample Rate: 40 milliseconds ON Condition (NPN): Less than 0.7 V OFF Condition (NPN): Greater than 2 V or open

### **Analog Input**

Rating: 24 mA Impedance: Approximately 220 Ohms 4 Sample Rate: 1 second Accuracy: 0.1% of full scale +0.01% per °C Resolution: 12-bit

## **Counter Input**

Event counter: Input rating 1 Hz to 10 kHz (For battery powered devices, the recommended input rating is less than 1 kHz) Rate (frequency) counter: 1 Hz to 10 kHz

Threshold: 1.7 V

Polycarbonate housing and rotary dial cover; polyester labels; EDPM rubber cover gasket; nitrile rubber, non-sulphur cured button covers Weight: 0.26 kg (0.57 lbs)

Mounting: #10 or M5 (SS M5 hardware included) Max. Tightening Torque: 0.56 N·m (5 lbf·in)

### Interface

Two bi-color LED indicators. Two buttons. Six character LCD

## Wiring Access

Two 1/2-inch NPT

### Thermistor Input

Model: Omega's 44006 or 44031 family of 10 kOhm thermistors Sample Rate: 1 second Accuracy: 0.4 °C (10 °C to 50 °C); Up to 0.8 °C (-40 °C to 85 °C)

## Certifications

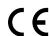

Banner Engineering Europe Park Lane, Culliganlaan 2F bus 3, 1831 Diegem, BELGIUM

(CE approval only applies to 2.4 GHz models)

Radio range is with the 2 dB antenna that ships with the product. High-gain antennas are available, but the range depends on the environment and line of sight. Always verify your wireless

network's range by performing a Site Survey.

To verify the analog input's impedance, use an Ohm meter to measure the resistance between the analog input terminal (Alx) and the ground (GND) terminal

## Accessories

### Thermistor Probes

### **BWA-THERMISTOR-PROBE-003**

- Temperature sensor with thermistor PS103G2
- Beta Value(K) 0–50°C: 3575
- · Base thermistor accuracy of 0.2%
- Operating Temperature Range: –20 °C to +105 °C (–4 °F to +221 °F)
- Maximum Power Rating: 30 mW at 25 °C; derated to 1 mW at 125 °C
- Dissipation Constant: 1 mW/°C
- · 316 stainless steel finish; PVC insulation

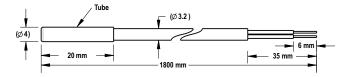

## Included with Model

The following items ship with the M-H14 and P14 radios.

- BWA-HW-059: DX80 Access Hardware Kit, containing one 1/2-inch NPT strain relief fitting with o-ring, and one 1/2-inch NPT plastic vent plug.
- BWA-HW-001: Mounting Hardware Kit, containing four M5-0.8 x 25mm SS screws, four M5-0.8 x 16mm SS screws, four M5-0.8mm SS hex nuts, and four #8-32 x 3/4" SS bolts
- BWA-HW-003: PTFE tape
- BWA-9O2-C (900 MHz) or BWA-2O2-C (2.4 GHz): Antenna, 2 dBd Omni, Rubber Swivel RP-SMA Male.
- Quick Start Guide (128185 for DX80 Gateways or 152653 for MultiHop models)
- BWA-BATT-001: Replacement battery, 3.6 V lithium "D" cell

## Warnings

Install and properly ground a qualified surge suppressor when installing a remote antenna system. Remote antenna configurations installed without surge suppressors invalidate the manufacturer's warranty. Keep the ground wire as short as possible and make all ground connections to a single-point ground system to ensure no ground loops are created. No surge suppressor can absorb all lightning strikes; do not touch the Sure Cross® device or any equipment connected to the Sure Cross device during a thunderstorm.

Exporting Sure Cross® Radios. It is our intent to fully comply with all national and regional regulations regarding radio frequency emissions. Customers who want to re-export this product to a country other than that to which it was sold must ensure the device is approved in the destination country. The Sure Cross wireless products were certified for use in these countries using the antenna that ships with the product. When using other antennas, verify you are not exceeding the transmit power levels allowed by local governing agencies. This device has been designed to operate with the antennas listed on Banner Engineering's website and having a maximum gain of 9 dBm. Antennas not included in this list or having a gain greater that 9 dBm are strictly prohibited for use with this device. The required antenna impedance is 50 ohms. To reduce potential radio interference to other users, the antenna type and its gain should be so chosen such that the equivalent isotropically radiated power (EIRP) is not more than that permitted for successful communication. Consult with Banner Engineering Corp. if the destination country is not on this list.

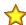

**Important:** Please download the complete Sure Cross® MultiHop Data Radio technical documentation, available in multiple languages, from www.bannerengineering.com for details on the proper use, applications, Warnings, and installation instructions of this device.

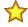

**Important:** Por favor descargue desde www.bannerengineering.com toda la documentación técnica de los Sure Cross<sup>®</sup> MultiHop Data Radio, disponibles en múltiples idiomas, para detalles del uso adecuado, aplicaciones, advertencias, y las instrucciones de instalación de estos dispositivos.

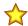

**Important:** Veuillez télécharger la documentation technique complète des Sure Cross<sup>®</sup> MultiHop Data Radio sur notre site www.bannerengineering.com pour les détails sur leur utilisation correcte, les applications, les notes de sécurité et les instructions de montage.

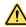

### **WARNING:**

- · Do not use this device for personnel protection
- Using this device for personnel protection could result in serious injury or death.
- This device does not include the self-checking redundant circuitry necessary to allow its use in personnel safety applications. A device failure or malfunction can cause either an energized (on) or deenergized (off) output condition.

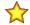

### Important:

- · Never operate a 1 Watt radio without connecting an antenna
- Operating 1 Watt radios without an antenna connected will damage the radio circuitry.
- To avoid damaging the radio circuitry, never apply power to a Sure Cross<sup>®</sup> Performance or Sure Cross MultiHop (1 Watt) radio without an antenna connected.

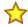

## Important:

- · Electrostatic discharge (ESD) sensitive device
- ESD can damage the device. Damage from inappropriate handling is not covered by warranty.
- Use proper handling procedures to prevent ESD damage. Proper handling procedures include leaving
  devices in their anti-static packaging until ready for use; wearing anti-static wrist straps; and assembling
  units on a grounded, static-dissipative surface.

## Banner Engineering Corp. Limited Warranty

Banner Engineering Corp. warrants its products to be free from defects in material and workmanship for one year following the date of shipment. Banner Engineering Corp. will repair or replace, free of charge, any product of its manufacture which, at the time it is returned to the factory, is found to have been defective during the warranty period. This warranty does not cover damage or liability for misuse, abuse, or the improper application or installation of the Banner product.

THIS LIMITED WARRANTY IS EXCLUSIVE AND IN LIEU OF ALL OTHER WARRANTIES WHETHER EXPRESS OR IMPLIED (INCLUDING, WITHOUT LIMITATION, ANY WARRANTY OF MERCHANTABILITY OR FITNESS FOR A PARTICULAR PURPOSE), AND WHETHER ARISING UNDER COURSE OF PERFORMANCE, COURSE OF DEALING OR TRADE USAGE.

This Warranty is exclusive and limited to repair or, at the discretion of Banner Engineering Corp., replacement. IN NO EVENT SHALL BANNER ENGINEERING CORP. BE LIABLE TO BUYER OR ANY OTHER PERSON OR ENTITY FOR ANY EXTRA COSTS, EXPENSES, LOSSES, LOSS OF PROFITS, OR ANY INCIDENTAL, CONSEQUENTIAL OR SPECIAL DAMAGES RESULTING FROM ANY PRODUCT DEFECT OR FROM THE USE OR INABILITY TO USE THE PRODUCT, WHETHER ARISING IN CONTRACT OR WARRANTY, STATUTE, TORT, STRICT LIABILITY, NEGLIGENCE, OR OTHERWISE.

Banner Engineering Corp. reserves the right to change, modify or improve the design of the product without assuming any obligations or liabilities relating to any product previously manufactured by Banner Engineering Corp. Any misuse, abuse, or improper application or installation of this product or use of the product for personal protection applications when the product is identified as not intended for such purposes will void the product warranty. Any modifications to this product without prior express approval by Banner Engineering Corp will void the product warranties. All specifications published in this document are subject to change; Banner reserves the right to modify product specifications or update documentation at any time. Specifications and product information in English supersede that which is provided in any other language. For the most recent version of any documentation, refer to:

www.bannerengineering.com.

For patent information, see www.bannerengineering.com/patents.

### Notas Adicionales

Información México: La operación de este equipo está sujeta a las siguientes dos condiciones: 1) es posible que este equipo o dispositivo no cause interferencia perjudicial y 2) este equipo debe aceptar cualquier interferencia, incluyendo la que pueda causar su operación no deseada.

Banner es una marca registrada de Banner Engineering Corp. y podrán ser utilizadas de manera indistinta para referirse al fabricante. "Este equipo ha sido diseñado para operar con las antenas tipo Omnidireccional para una ganancia máxima de antena de 6 dBd y Yagi para una ganancia máxima de antena 10 dBd que en seguida se enlistan. También se incluyen aquellas con aprobación ATEX tipo Omnidireccional siempre que no excedan una ganancia máxima de antena de 6dBd. El uso con este equipo de antenas no incluidas en esta lista o que tengan una ganancia mayor que 6 dBd en tipo omnidireccional y 10 dBd en tipo Yagi, quedan prohibidas. La impedancia requerida de la antena es de 50 ohms."

| Antenas SMA                                                    | Modelo    | Antenas Tipo-N                                                        | Modelo     |
|----------------------------------------------------------------|-----------|-----------------------------------------------------------------------|------------|
| Antena, Omni 902-928 MHz, 2 dBd, junta de caucho, RP-SMA Macho | BWA-902-C | Antena, Omni 902-928 MHz, 6 dBd, fibra de vidrio, 1800mm, N<br>Hembra | BWA-906-A  |
| Antena, Omni 902-928 MHz, 5 dBd, junta de caucho, RP-SMA Macho | BWA-905-C | Antena, Yagi, 900 MHz, 10 dBd, N Hembra                               | BWA-9Y10-A |

## Mexican Importer

Banner Engineering de Mèxico, S. de R.L. de C.V. David Alfaro Siqueiros 103 Piso 2 Valle oriente San Pedro Garza Garcia Nuevo Leòn, C. P. 66269 81 8363.2714

## ANATEL

Modelo (Model): DX80-2400—Este equipamento não tem direito à proteção contra interferência prejudicial e não pode causar interferência em sistemas devidamente autorizados. Para maiores informações, consulte o site da ANATEL www.gov.br/anatel/pt-br/

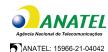

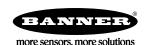